# ÉCRIRE, IMAGINER, CRÉER EN CONFINEMENT

Travail d'écriture en CAP

## Enjeux :

- Comment garder contact avec les élèves ?
- Comment les faire s'exprimer à l'écrit ? Imaginer leur monde ? S'évader de leur monde ?

Le jeu de l'écriture avec contrainte est une solution pour faire écrire les élèves. À travers le petit jeu du pendu, intégré dans l'ENT elyco et l'évaluation par pairs, les élèves d'une classe de première année de CAP peinture, ont pu se prendre au jeu et écrire des petits textes à leur niveau durant les premières semaines de confinement.

Avec progressivité : d'abord des mots liés à l'actualité et des réponses sous format libre, évaluées par le professeur ; puis dans un second temps, les réponses lues par les élèves entreeux, les mots choisis venant du lexique travaillé dans d'autres exercices demandés.

### Mise en œuvre :

- Utilisation de l'ENT elyco et de l'application sur smartphone.
- Le passage par le jeu
- Evaluation par ses pairs : relecture collective
- Jouer avec les mots : exercice avec des mots imposés pour faire travailler l'imaginaire et la créativité.

### Première semaine : chaque jour, proposer un nouveau mot : découvrir un mot avec le « pendu » jeu intégré dans elyco

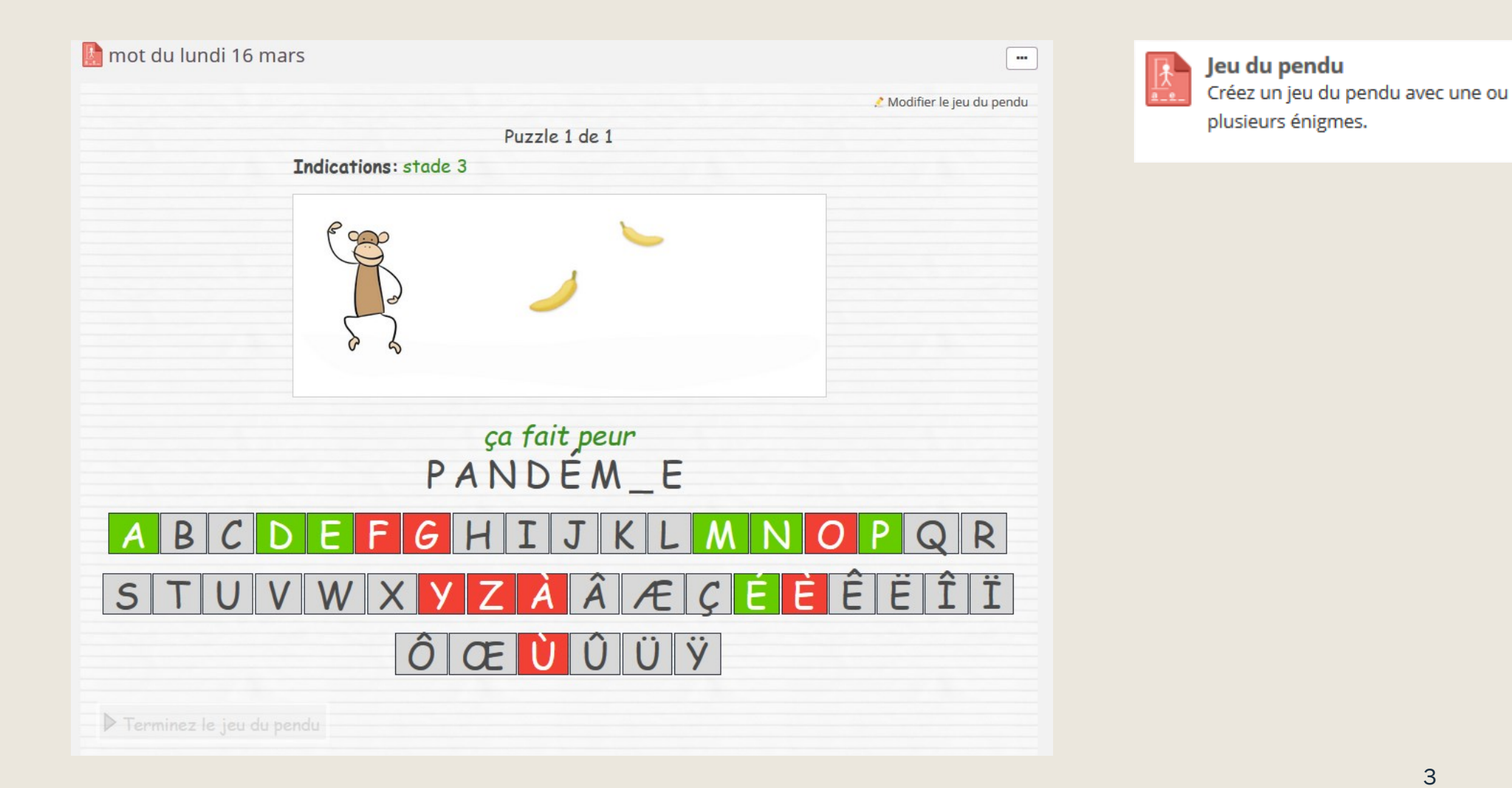

### Le professeur voit la participation des élèves et la réussite de chacun

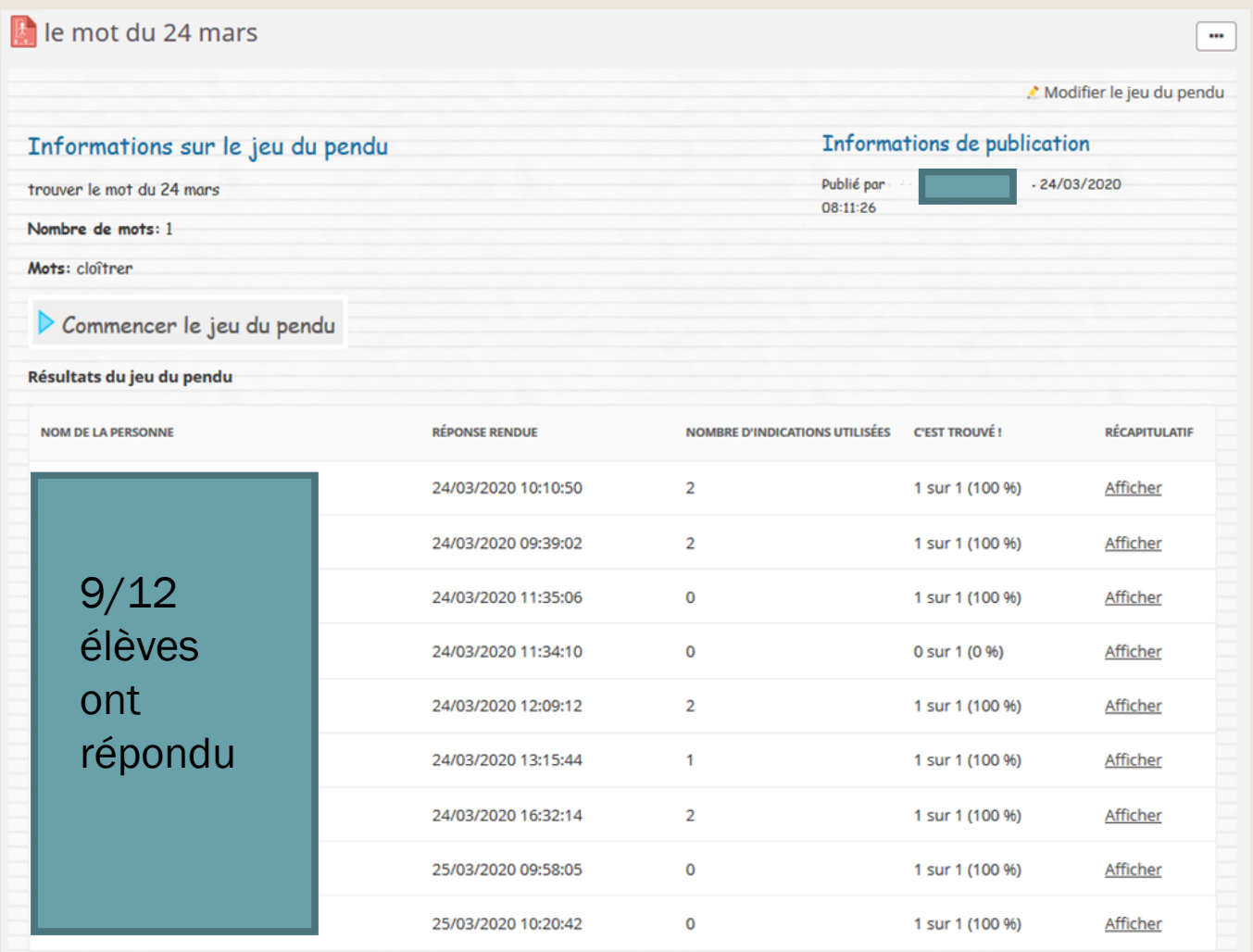

Fin de la première semaine : écrire un petit texte de 5 à 10 lignes avec les mots trouvés, le rendre sur elyco dans DEVOIR. **Devoir** e۰

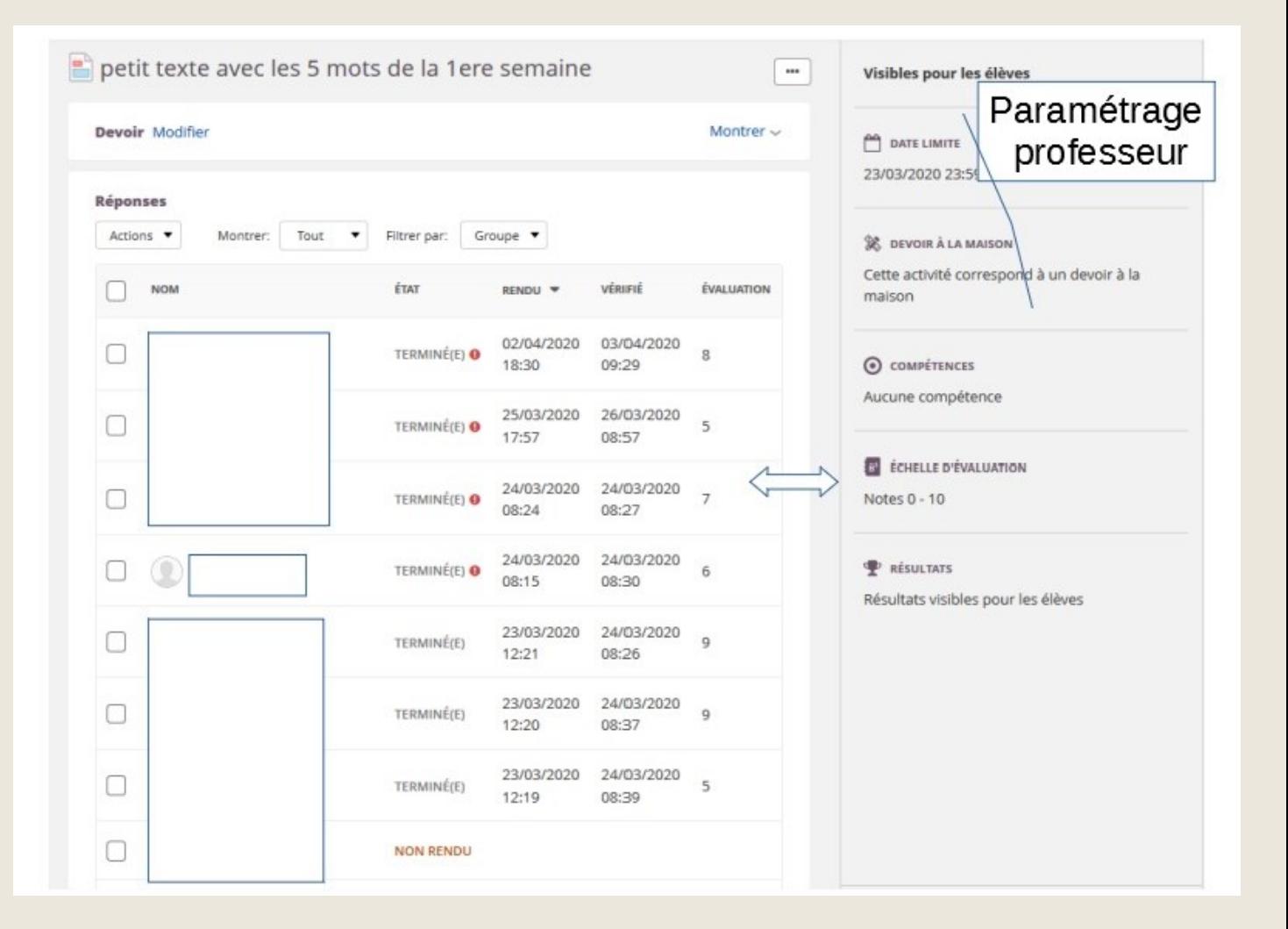

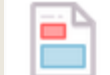

Laisser les participants soumettre leurs réponses individuellement ou en groupe.

## Exemples de travaux d'élèves

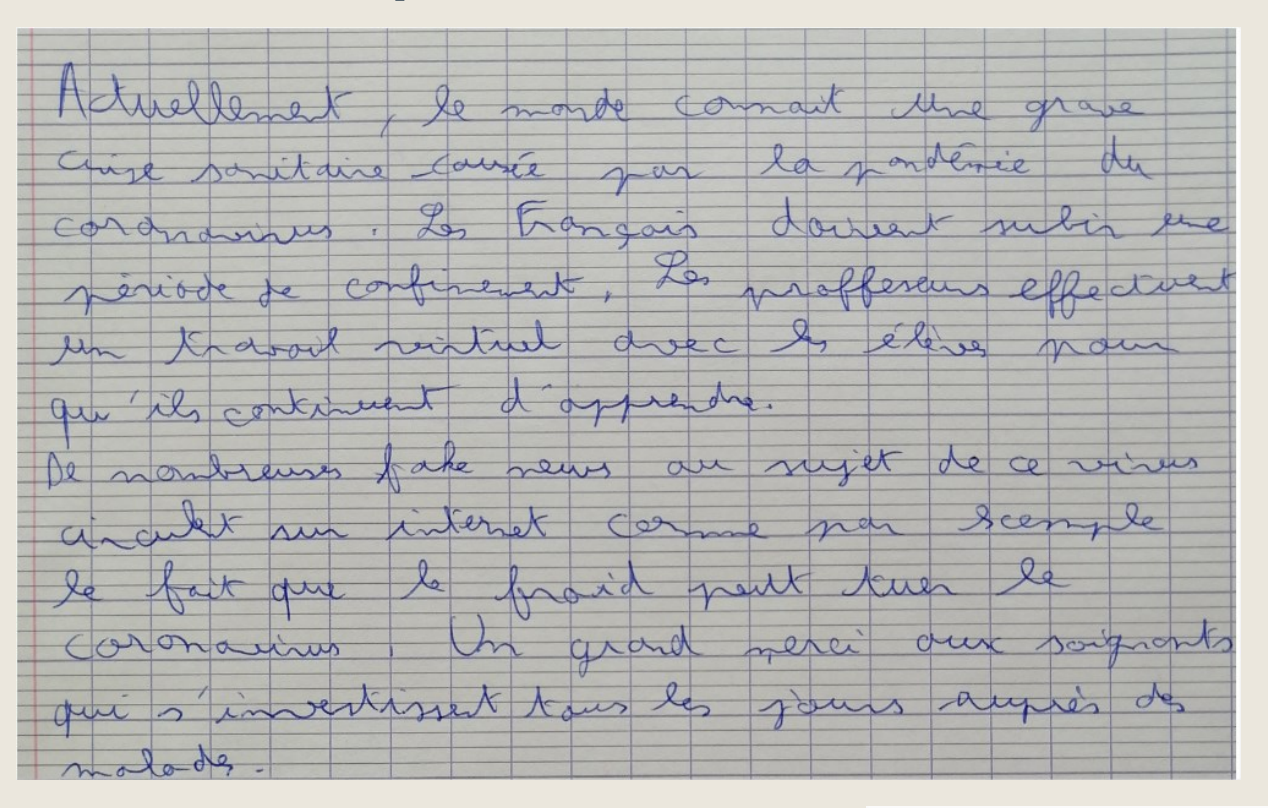

Pour débuter, accepter des formats libres : photo, fichier texte, PDF, réponse directement dans Devoir d'e-lyco.

Français : rédaction avec les mots suivant / soignant / virtuelle / fake-news / Pandémie / confinement

A cause de la pandémie du coronavirus nous somme en confinement, en raison des école ferme nous faisons des classe en virtuelle il y a aussi des fake-news qui tourne sur les réseau il faut respect le confinement pour soutenir les soignant qui travail pour nous tous les soir a 20 heure il faut leur montre notre soutien et les applaudir ,prenez es nouvelle de vos proche et appel les souvent pour leur parle car on a besoin de parle dans ses moment dur..

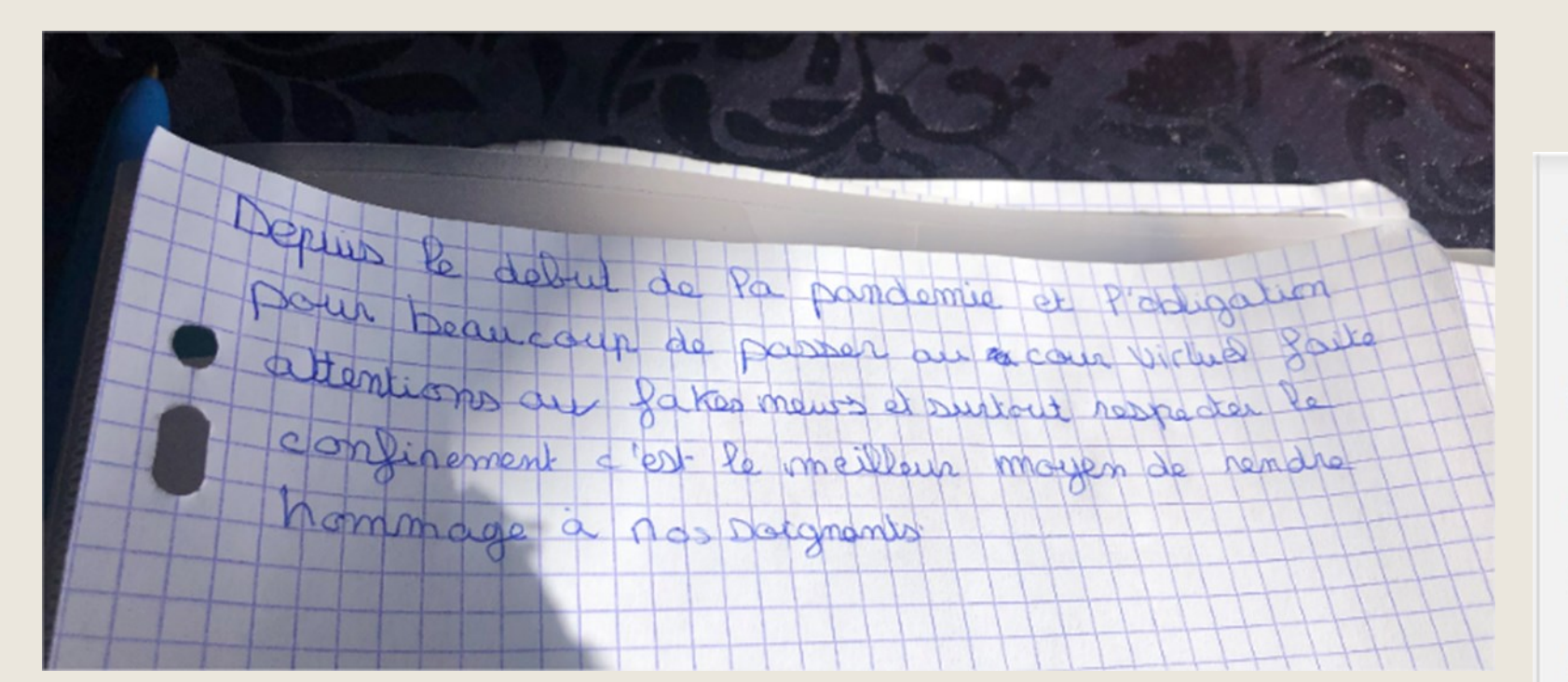

Première semaine ; correction et évaluation sont faites par le professeur, directement enregistrées sur elyco. *Possibilité de renvoyer l'image corrigée, et d'envoyer un commentaire.* 

*Les élèves ont accès à ces informations par notification.* 

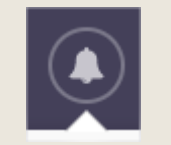

**ÉVALUATION** 

Le devoir est Terminé(e)

Évaluation

#### **COMMENTAIRE À I**

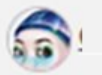

C'est un peu trop court. Attention une phrase n'avait pas de sujet. Attention à la ponctuation.

> correction .jpg

> > **Modifier une évaluation**

**DISCUSSION** 

Utilisez la discussion pour aider les élèves à réussir leur devoir

Deuxième semaine : des nouveaux mots, toujours le petit jeu quotidien mais une modalité d'évaluation différente : *évaluation entre pairs. Dans Devoir d'elyco, il est possible de paramétrer l'évaluation.*  Ainsi ce sont les élèves entre eux qui vont lire et évaluer leurs écrits, mettre une note mais aussi un commentaire. **A** ÉVALUATION ENTRE PAIRS ET AUTO-ÉVALUATION

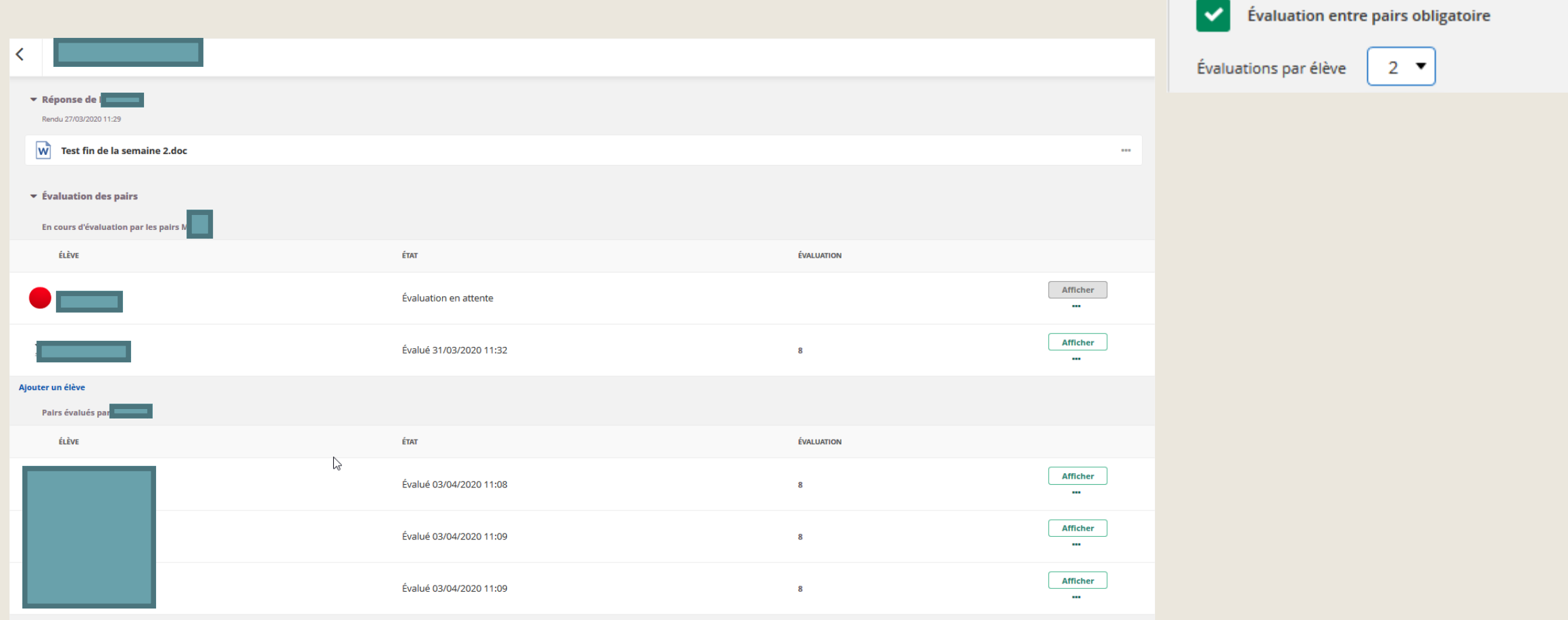

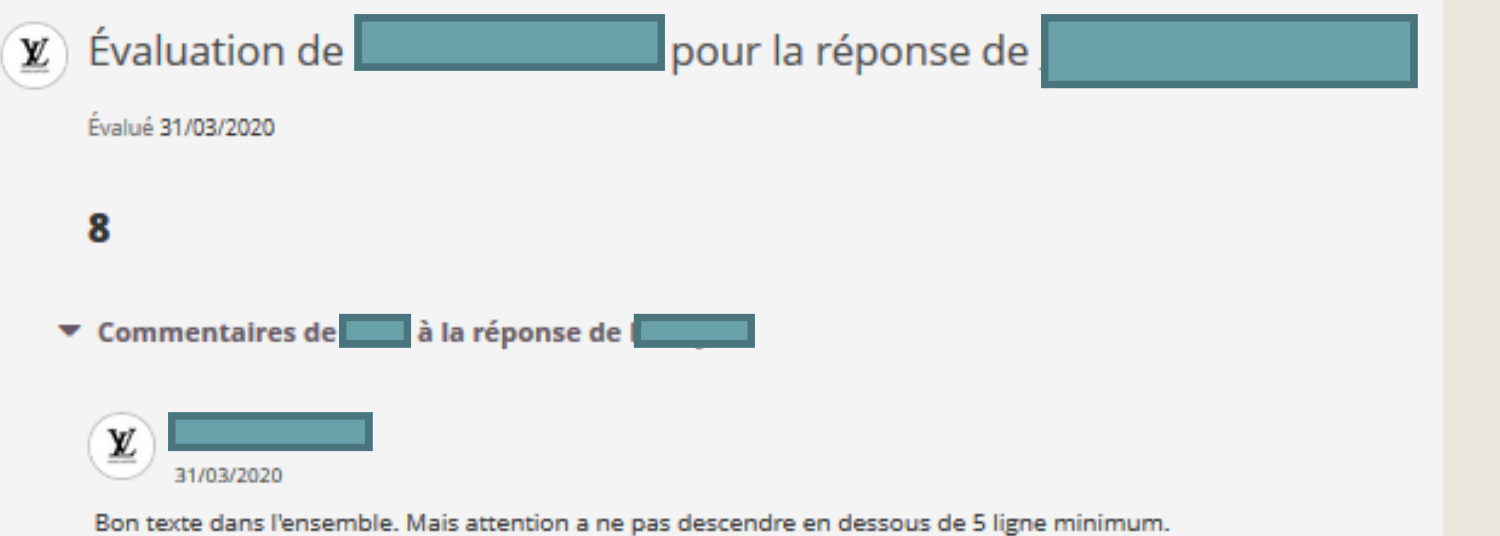

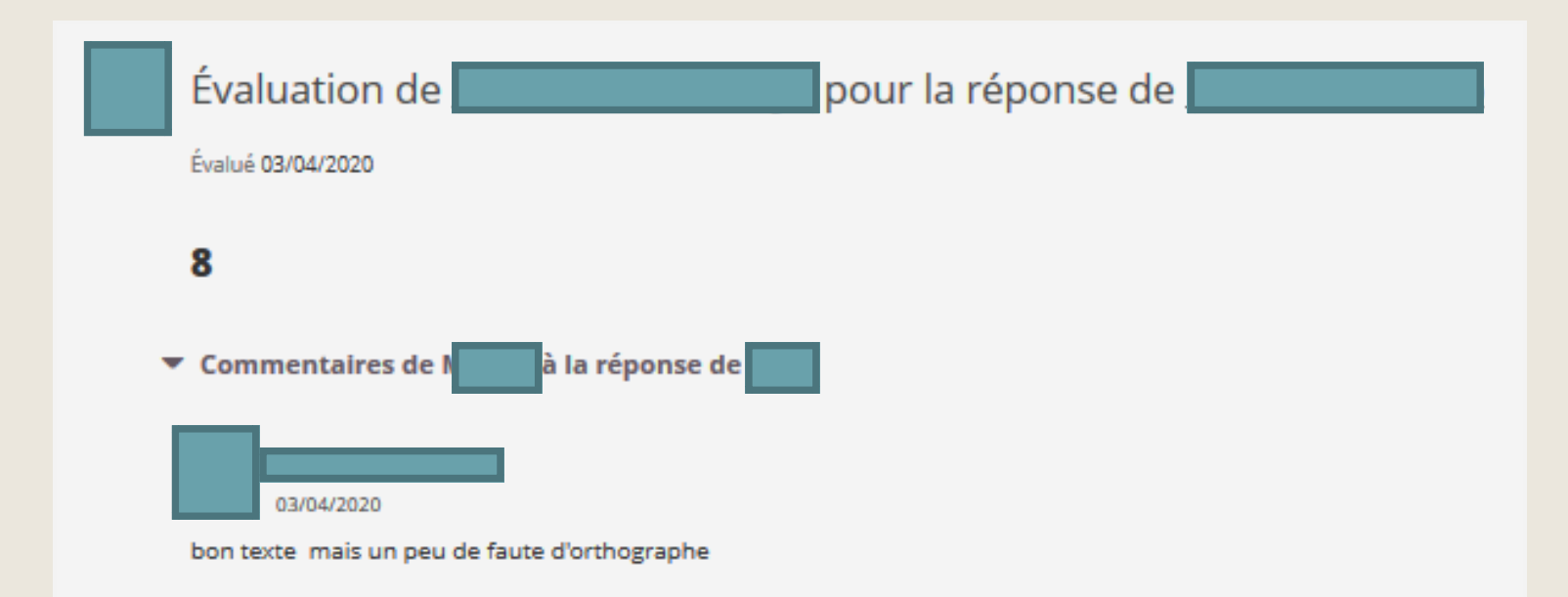

## Une troisième semaine tournée vers l'imaginaire

Discussion entre 2 élèves sur la messagerie bulle de la classe :

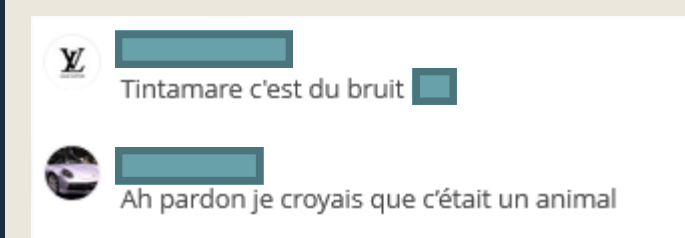

Une nouvelle semaine de confirment commence si nous respectons nous Pourron bientôt

Ressortir voir les arbres écouter les tintamarre des oiseaux regarder les poisson dans l'eau mais aussi aller voir sa famille les enlacer et faire un grand repas pour fête la fin de ce cauchemar retrouve ses amis pour profite de moment de rigolade ensemble et oublie ce virus.

Il était une nouvelles fois un poisson et un tintamarre allait se rencontrer tous les deux bientôt devant un arbre qui s'appelle l'arbre de l'espoir, tintamarre trouver le poisson au bout de cette arbre allonger par terre, le tintamarre courent puis le voit les yeux ouvert entrain de penser alors tintamarre se met a coter de lui puis il faisait comme lui.

## Des réponses directement écrites dans DEVOIR sur l'application du smartphone

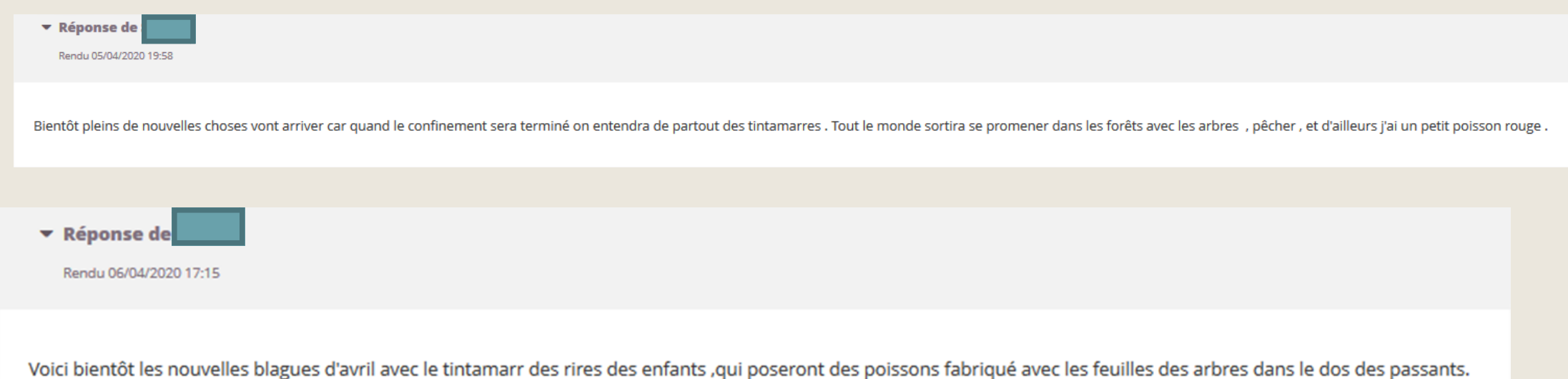

### Les utilisations du numérique : Utilisation de différentes fonctions de l'ENT E-lyco, un environnement sûr, des interactions possibles.

### Côté élève :

- Se connecter à l'ENT par un navigateur sur internet ou par l'application du smartphone,
- Effectuer la tâche avec le jeu du pendu,
- Écrire un petit paragraphe,
- Envoyer son travail dans Devoir : savoir envoyer une pièce jointe, une photo prise de son téléphone ou écrire directement dans Devoir,
- Lire les écrits de ses camarades et écrire un commentaire.

### Côté enseignant :

- Créer un jeu du pendu,
- Envoyer une tâche,
- Envoyer un devoir,
- Évaluer, commenter,
- Paramétrer un devoir sur « évaluation par pairs ».

#### Côté enseignant : étape 1 faire le jeu Réintituler le jeu du Ajouter un élément au dossier - FR.HIST-GEO.ED.CIV. - 1PE Nouveau jeu du pendu 2, 7 **Ajouter Ressources**  $X \rightarrow$  Excel **Fichier ou dossier Dossier Description** Organiser le contenu pour créer une Créer un nouveau document Excel. Charger des fichiers ou des dossiers à **Devoir Entrez une brève description** structure d'espace de travail claire. partir de votre ordinateur. Image accompagnée d'une Lien **Lien SCORM ou AICC** o Intégrez des liens à votre cours ou √ Tâche description Ajouter des liens vers le contenu externe Charger une image ; ajouter un titre et partagez-les dans la bibliothèque. SCORM ou AICC. quelques lignes pour la décrire. Puzzles B Page Page<br>
Créez **P** PowerPoint Remarque **INDICE MOTS** Créez des pages avec du contenu textuel Créer une nouvelle présentation Créer une page incluant des remarques ou riche et interactif. PowerPoint. des informations. **Google Drive**

Devoir

Inscription

sur la progression.

and Conférence

**Exercice** 

**Outil LTI** 

Tâche

aux conférences.

Permet des discussions en temps réel avec

vidéo, son et conversations écrites grâce

Tester les connaissances à l'aide de toute

Connectez-vous aux outils appliquant la

une variété de types de questions.

norme Interopérabilité des outils

Créez des devoirs à la maison ou des

tâches qui ne sont pas censés être rendus ; nar evemple des activités en laboratoire et

d'apprentissage (LTI) IMS.

 $W^{\mathbb{N}}$ Word

**Activités** 

et mots clés.

**Discussion** 

Jeu du pendu

plusieurs énigmes.

Questionnaire

**OneDrive** 

 $\Box$  Votre ordinateur

**Tout montrer** 

Créer un nouveau document Word.

Concepteur de mots croisés<br>Les mots croisés sont un jeu motivant et<br>Les mots croisés sont un jeu motivant et

Créer un débat écrit et structuré.

Créez un jeu du pendu avec une ou

Recueillir des informations auprès d'un

groupe de personnes interrogées.

gai pour apprendre et utiliser vocabulaire

 $\Box$ La consigne **INDICATION 1 INDICATION 2 ENSEMBLE D'IMAGES** Singe  $\sim$ **X** Enlever Ajouter un mot associé à une question Paramètres Langue English Actif Laisser les participants soumettre leurs O Oui O Non réponses individuellement ou en groupe. Enregistrer Définition ou Créez des événements auxquels les synonyme du utilisateurs peuvent s'inscrire. mot à Les élèves **Parcours d'apprentissage** Créer une séquence de ressources basée chercher pourront les dévoiler en cas de blocage 13

jour

## Étape 2 : faire la tâche à donner aux élèves

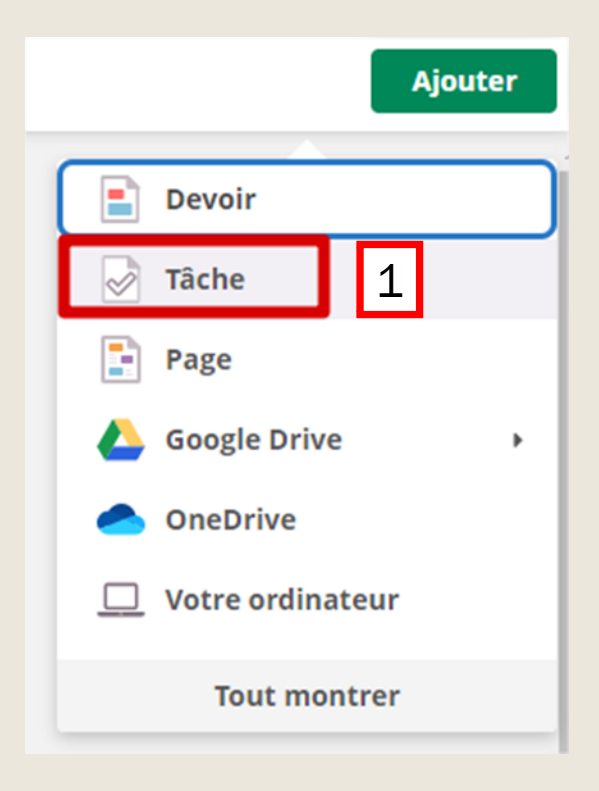

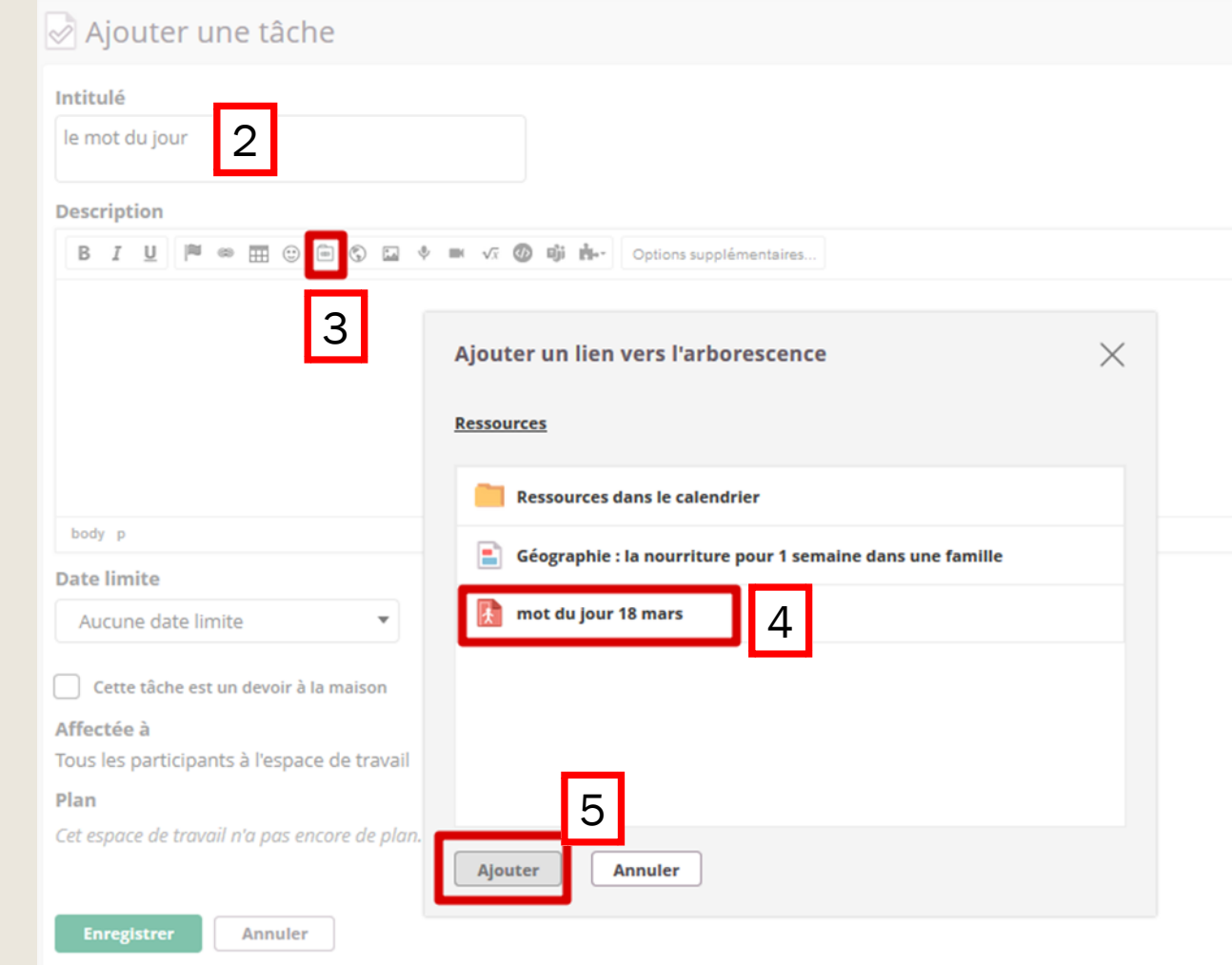

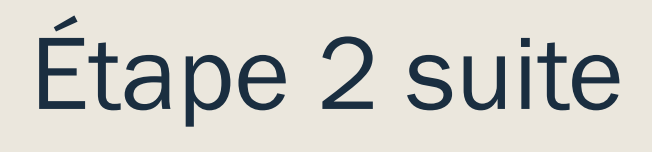

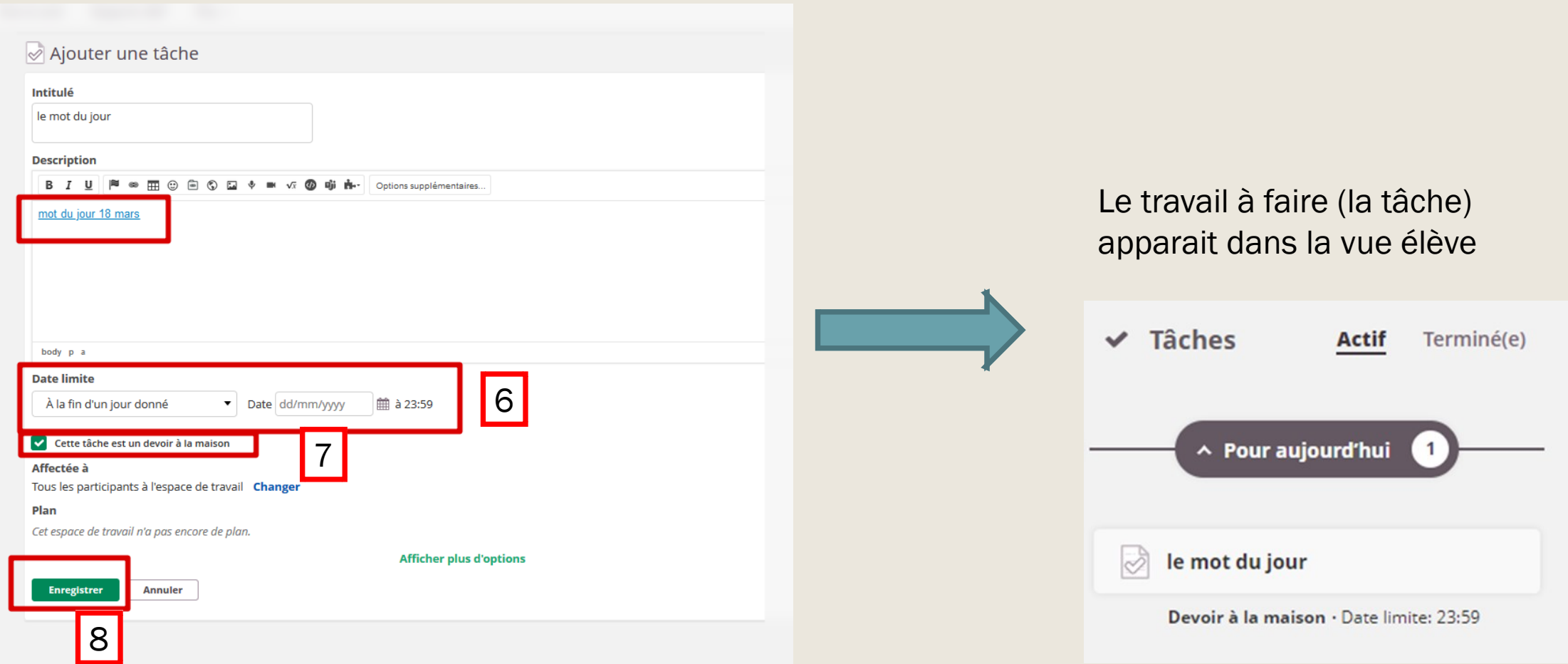

#### Étape 3 : faire le devoir pour la fin de semaine focus **RESSOURCES POUR** #6 Comment s'organiser au mieux lorsque l'on attend **LA CONTINUITÉ**

### [Focus #6](https://www.pedagogie.ac-nantes.fr/numerique-et-enseignement/continuite-pedagogique/focus/devoir-avec-remise-en-ligne-1271692.kjsp?RH=1158679051265)

■ Donner aux élèves un tuto pour rendre un devoir sur navigateur et sur application. (en pièces jointes)

potentiellement les copies de 150 élèves ? **PÉDAGOGIQUE** Comment éviter d'avoir une boîte mail submergée de pièces jointes variées (fichiers textes, scanner, images, fichiers audio)? Comment organiser tous ces retours ? Comment rendre aux élèves des corrections pour qu'ils progressent ?

#### Une solution dans e-lyco : l'Outil Devoir

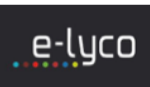

- L'enseignant e envoie son devoir par e-lyco à toute la classe et coche la case « travail à faire à la maison »

- Les élèves voient le travail à faire sur leur tableau de bord - Tous les retours de copies sont centralisés dans un même dossier par classe
- sans que l'enseignant n'ait à trier quoique ce soit

- L'enseignant e voit dans sa liste d'élèves qui a rendu et qui n'a pas rendu le devoir

- L'enseignant e peut apporter directement sur la copie ses corrections - L'enseignant e peut apporter à l'élève, en complément, tout commentaire utile

par écrit ou par un enregistrement audio - L'enseignant e peut rendre à l'élève sa copie afin que celui-ci puisse améliorer

sa production . Pour cela il ou elle renseigne "devoir non terminé" dans l'encadré

**Evaluation à droite** 

- L'enseignant e indique dans l'encadré Evaluation « devoir terminé » et évalue selon la grille choisie (notes, acquis - en cours d'évaluation - non acquis)

 $\triangleright$  00:00

#### Pas à pas

Contenu:

- Comment créer un devoir ?

#### **Outil de Devoir avec remise** en ligne

- Ce que voit l'élève. Comment répond-il au devoir ?

- Comment corriger et annoter un devoir?

Devoir Laisser ies participants soumettre leurs réponses individuellement ou en group

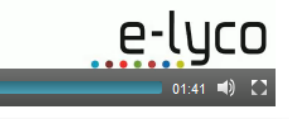

## Côté élève :

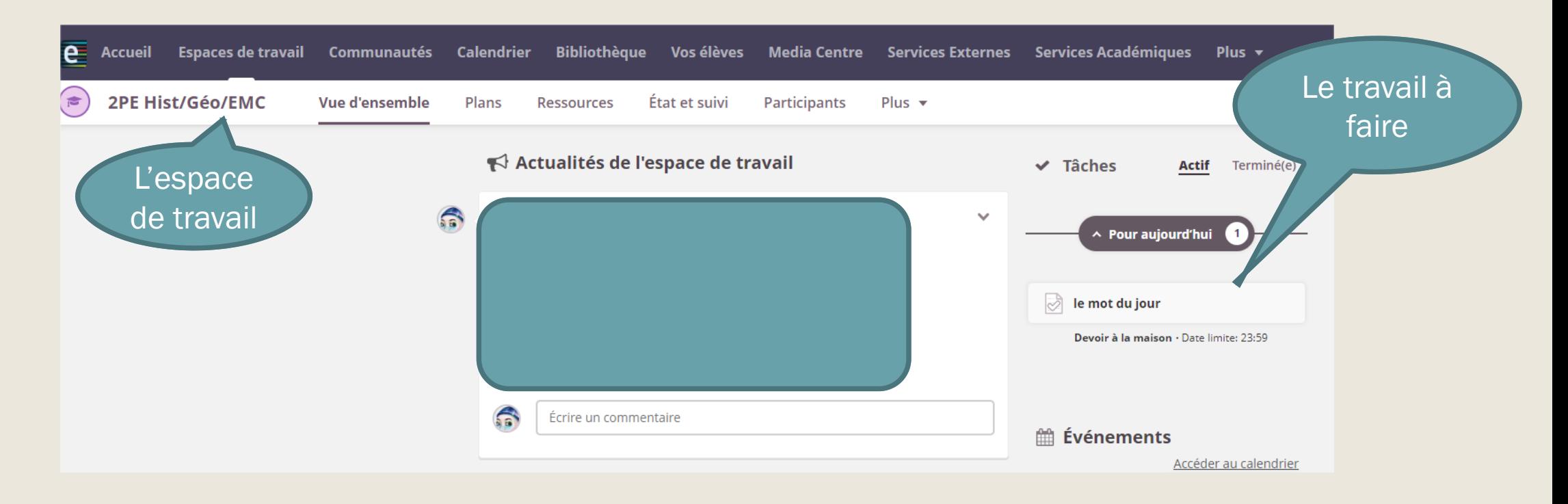

Donner aux élèves un tutoriel pour rendre un devoir sur navigateur et sur application. (en pièces jointes)